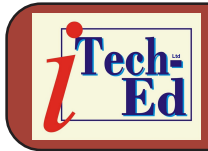

Welcome to the third Virtual IMS *[CONNECTION](http://www.virtualims.com/)* newsletter. Virtual IMS *[CONNECTION](http://www.virtualims.com/)* at [www.virtualims.com](http://www.virtualims.com/) is an independently-operated vendor-neutral site run by and for the IMS user community.

### **Virtual IMS** *CONNECTION* **user group meetings**

The Virtual IMS Connection user group meetings take place once every two months and always have an interesting speaker giving a presentation on an IMS-related topic. The next one is on the 10th June at 4:30 CDT (3:30 GMT) and has IBM's John Butterweck speaking about IMS V10 installation and migration.

The meetings make use of technology provided by Webex. A few days before the meeting, members receive an e-mail giving the time and date of the meeting and also the Webex information that they need. For example, each meeting has a Webex number. You'll need to enter that – so you join the correct meeting! The other important thing the e-mail contains is the password for the meeting. Again, Webex expects you to enter that information to gain access to the meeting. We try to keep the password as simple as possible.

It's best to start to join the meeting at least five minutes before it's due to start. Sometimes the technology seems to conspire against you and sometimes it works perfectly – there doesn't seem to be any way to tell which it will choose to do on the day. So how do you join the meeting? Well, the e-mail will contain a link. You need to click on that. Alternatively, you can click on the link on the Meetings page of the Web site. They both take you to the same Webex page – the one containing information about the meeting. You need to click on the "Join Now" button. You will also need to give the appropriate password – as mentioned earlier. Don't be confused if the time shown on the page appears to be GMT – just make sure that you are there for 10:30 CDT!

So far you have gained access to the visual component of the meeting. You'll also want to hear what people are saying. A box will appear in the middle of the screen headed "Join Teleconference". You'll need to dial the appropriate toll free number for your area. Once you have done that, you will be asked to enter the meeting number (followed by #) and your attendee ID (followed by #). Both these pieces of information are shown on the Join Teleconference box – so don't click it away until you have entered the appropriate numbers.

Once you have done that, you have joined the meeting.

#### *Contents:*

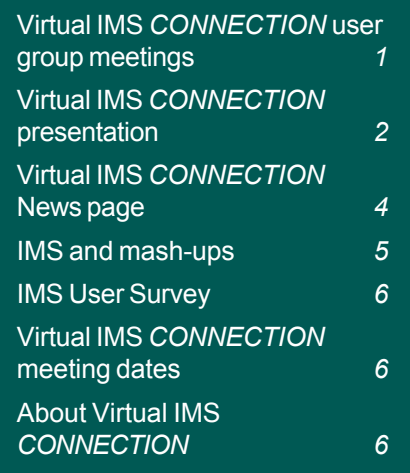

## **Virtual IMS** *CONNECTION* **presentation**

The latest webinar from Virtual IMS *CONNECTION* was entitled "IMS Disaster Recovery Part 2 – iRecover and iChange", and was presented by Bill Keene, a product author from NEON Enterprise Software.

Bill has over three decades of IMS experience and before joining NEON worked for IBM as the technical leader of the IMS unit within the Dallas Systems Center. Bill is the author of NEON's Eclipse iRecover and Eclipse iChange. .

Bill started with a brief recap of Part 1 of this session, which he described as "Disaster Recovery Basics". He again emphasized that the closer you get moment of disaster with the recovery process, the more expensive it becomes. He highlighted how the company has to make an informed decision about how much data it can afford to lose. He also identified the different types of recovery:

- Full recovery recover object to its most current state
- Time Stamp Recovery recover object to a prior state when no updates in progress
- Point-In-Time Recovery recover object to a prior, consistent state when updates in progress

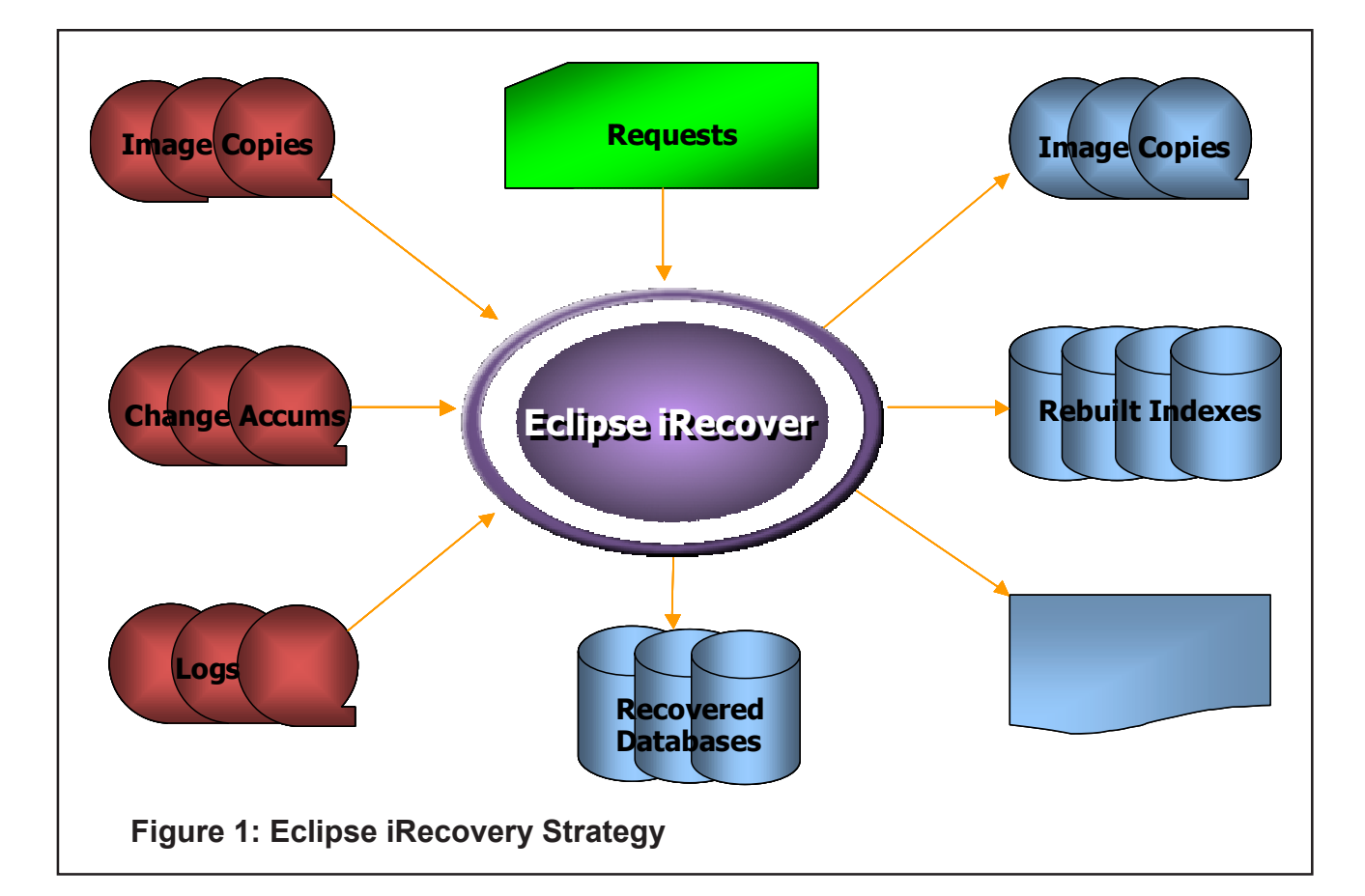

• Disaster Recovery at a remote recovery site – recover the world easily.

### **Virtual IMS** *CONNECTION*

Bill went on to talk about Eclipse iRecover and showed the Picture in Figure 1. He then explained the highlights of the product and how they could be used. Some of these features are listed below:

- Determines and allocates all inputs and outputs from information contained in the RECONs and control statements.
- Recovers thousands of database data sets in a single operation.
- Recovers all types of IMS databases using common procedures and commands.
- Recovers database data sets to any point-in-time.
- Validates pointers and FSEs while recovering.
- Rebuilds indexes while recovering.
- Creates new image copies while recovering.
- Recovers only those database data sets that need recovering.
- Recovers only those indexes that need rebuilding.
- Recovers related database data sets automatically.

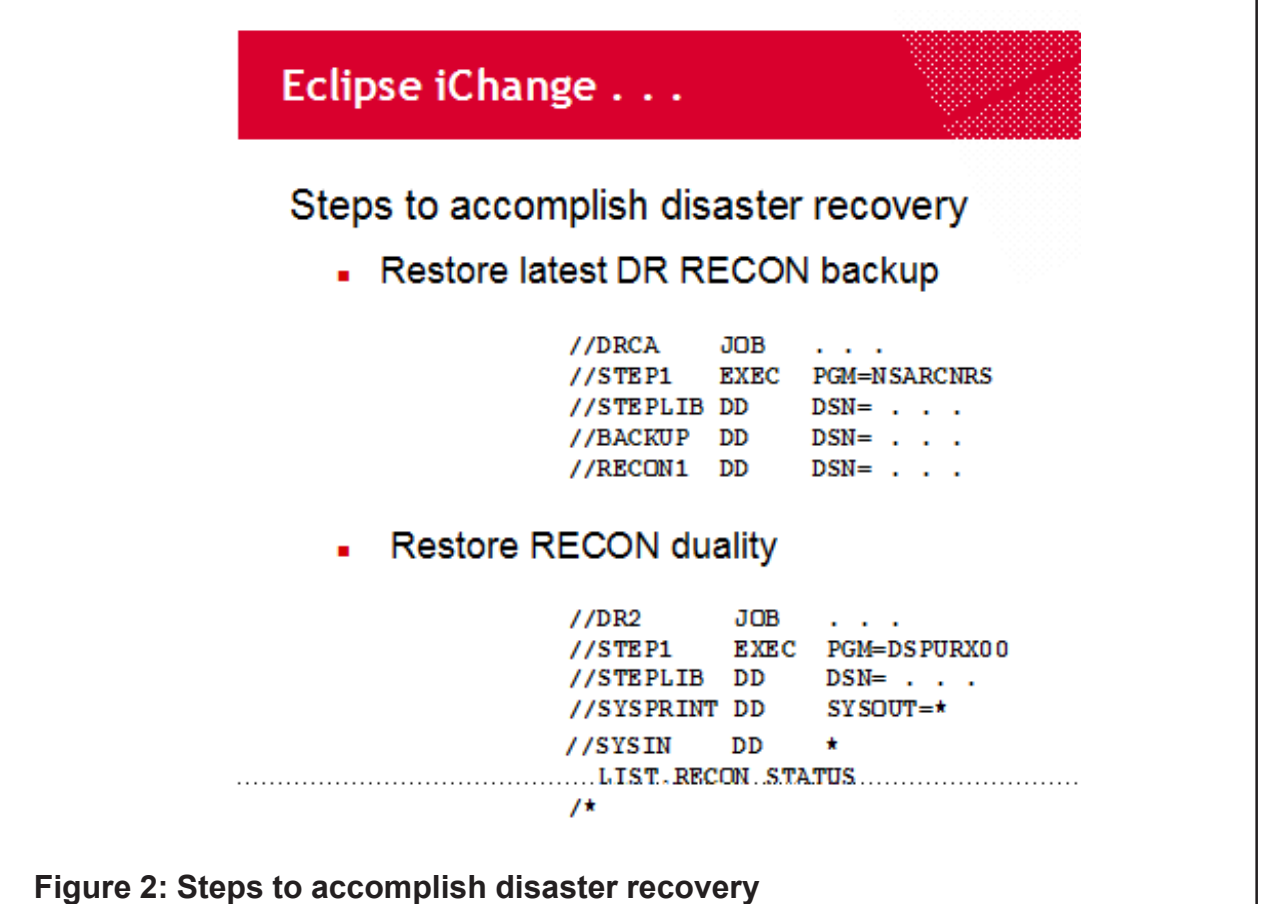

- Supports shadow database recoveries.
- Supports data set name patterning.

Bill then turned his attention to iChange. He explained that the product determines and allocates all inputs and outputs from information contained in the RECONs and control statements. Figure 2 shows Bill's slide describing the steps to accomplish disaster recovery.

The presentation concluded by looking at coordinated recovery (DB2) and some common tasks that need to be performed.

If you missed this presentation, the foils are available in PDF format on the Virtual IMS *CONNECTION* Web site. Go to the Resources page (www.virtualims.com/resources.html) and click on the link to IMS Disaster Recovery – Part 2.

### **Virtual IMS** *CONNECTION* **News page**

The News page on the Web site (http://www.virtualims.com/news.html) contains a summary of the latest IMS-related product announcements. So every time a new product than runs with IMS is announced, or there's a new version or release of an existing product, we include a summary on the News page. There's always a link to full announcement if you need further details.

# Stop Talking about IMS SOA... And do it...

# **IMS and Ivory®:** A Perfect Combination for Mainframe SOA

Get this new White Paper at www.gtsoftware.com

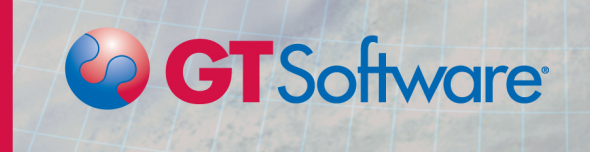

### **IMS and mash-ups**

At the IBM Impact 2008 conference in April, IBM announced what it is calling "a complete mashup portfolio for business". The portfolio comprises two products – IBM Mashup Center and WebSphere sMash.

The IBM Mashup Center should be in beta now. It allows non-technical users to drag-and-drop mash-up components from personal, enterprise, and Web sources to create and deploy customized Web applications. The Mashup Center has a set of browser-based components for the assembly of new mash-ups. Included in the software is a set of business-ready widgets, a widget builder, and a catalog for finding and sharing widgets and mash-ups. There are also builtin Web 2.0 community features like ratings, tagging, and commenting. Data can come from all sorts of enterprise sources, from Office documents to Information Management System (IMS) databases, and is stored in RSS, ATOM, or XML formats to maximize the types of information that can be unlocked and remixed. The software helps create a single view of disparate sets of information. It is powered by user mash-up capabilities from Lotus Mashups, and information access and transformation capabilities provided IBM InfoSphere MashupHub.

In addition, the product can be used to unlock and mix enterprise, departmental, Web, and personal systems while enforcing enterprise-class security and governance – IBM claims.

IBM WebSphere sMash is a development environment that creates output from Domino Designer in the form of a standard widget. It's an environment for technical developers that supports dynamic scripting languages, especially Groovy and PHP, uses the open-source Dojo toolkit, enables rapid aggregation of disparate services and feeds employing RESTful approaches to make available critical information and services found within an organization. Associated with this is the promise to extend the reach of SOA. The environment includes a framework and programming model to create data feeds for mash-ups. A development edition of WebSphere sMash will be available from www.projectzero.org as a free download. The commercial platform will be sold on a per-licence basis starting in the second quarter.

Steve Mills, senior vice president and group executive of IBM Software Group, talking about the announcement said: "It offers you the option of Web 2.0 interfaces on IMS or DB2 and makes it easier to get to files and databases without having to engage a large programming staff to get it done".

The whole thing came out of IBM's ProjectZero.org. ProjectZero is an agile development environment that simplifies the deployment of dynamic Web applications by making the most of REST (Representational State Transfer) and dynamic scripting languages such as Groovy and PHP. Project Zero is optimized for producing REST-style services, integration, mash-ups, and rich Web interfaces.

Many companies are being pressured into allowing business users to interact with information on demand, including text, audio, video, and data from the Web. The use of mash-ups to connect IMS or other databases with Web 2.0 applications is another step in bringing mainframes back into the mainstream for many users and application designers.

### **IMS User Survey**

Is IMS dead? Is it the hub for SOA development? What is really happening with IMS? Virtual IMS Connection is carrying out a survey to see exactly what real IMS users are doing with IMS at their sites. Rumours abound of its imminent death or how it is the cornerstone of success at many Fortune 500 companies. The survey will sort the truth from the rumours.

There are also a few questions in the survey about the Virtual IMS *CONNECTION* Web site, newsletter, and virtual meetings. We look forward to seeing what you think and how we can improve the service we offer to members.

A full report on the survey's finding will be presented at the next user group meeting on the 10th June 2008. So, if you're an IMS user, have your say. The survey can be found at [www.surveymonkey.com/s.aspx?sm=MCSamiUsmkiBqD74szrX\\_2fA\\_3d\\_3d.](http://www.surveymonkey.com/s.aspx?sm=MCSamiUsmkiBqD74szrX_2fA_3d_3d)

### **Virtual IMS** *CONNECTION* **meeting dates**

The following meeting dates have been arranged for the Virtual IMS *[CONNECTION](http://www.virtualims.com/)* user group:

- **•** *June 10, 2008*  **John Butterweck, IBM, IMS V10 installation and migration.**
- *August 5, 2008*  Dusty Rivers, GT Software, IMS and SOA.
- *October 7, 2008* Nick Griffin, BMC Software, Autonomics for your database.

All meetings start at 10:30 CDT (3:30 GMT). All members will be e-mailed the Webex URL, access code, and password for each meeting. Members need to log in about five minutes before the meetings starts in order for the Webex connection to complete, and to phone into the freephone number provided so they can join in with the audio component of the meeting.

### **About Virtual IMS** *CONNECTION*

Virtual IMS *[CONNECTION](http://www.virtualims.com/)* is a user group established as a way for individuals using IBM's IMS hierarchical database and transaction processing systems to exchange information, learn new techniques, and advance their skills with the product.

The Web site at www.virtualims.com provides a central point for coordinating periodic meetings (which will be technically-oriented topics presented in a webinar format), and will provide articles, discussions, links, and other resources of interest to IBM IMS practitioners. Anyone with an interest in IMS is welcome to join Virtual IMS *[CONNECTION](http://www.virtualims.com/)* and share in the knowledge exchange.

To share ideas, and for further information, contact [trevor@itech-ed.com](mailto:trevor@itech-ed.com).

The Virtual IMS *[CONNECTION](http://www.virtualims.com/)* user group is free to its members. Various sponsorship opportunities are available to vendors of IMS-related products. Full details of these opportunities and can be found *[here](http://www.itech-ed.com/marketopp.pdf)*.